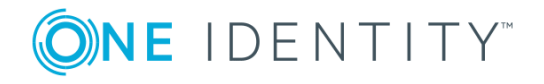

# **One Identity Manager 8.0.4**

## **Release Notes**

#### **September 2019**

These release notes provide information about the One Identity Manager release. You will find all the modifications since One Identity Manager version 8.0.3 listed here.

One Identity Manager 8.0.4 is a patch release with new functionality and better behavior. See [Features](#page-1-0) on page 2 and [Enhancements](#page-2-0) on page 3.

If you are updating a One Identity Manager version older than One Identity Manager 8.0.3, read the release notes from the previous versions as well. You will find the release notes and the release notes about the additional modules based on One Identity Manager technology under One Identity [Manager](https://support.oneidentity.com/identity-manager/) Support.

For changes to the Web Designer and the Web Portal since the last version, see the document *Web Designer and Web Portal Changes*.

One Identity Manager documentation is available in both English and German. The following documents are only available in English:

- One Identity Manager Password Capture Agent Administration Guide
- One Identity Manager LDAP Connector for CA Top Secret Reference Guide
- One Identity Manager LDAP Connector for IBM RACF Reference Guide
- One Identity Manager LDAP Connector for IBM AS/400 Reference Guide
- One Identity Manager LDAP Connector for CA ACF2 Reference Guide
- One Identity Manager REST API Reference Guide
- One Identity Manager Web Runtime Documentation
- One Identity Manager Object Layer Documentation
- One Identity Manager Composition API Object Model Documentation

# **About One Identity Manager 8.0.4**

One Identity Manager simplifies the process of managing user identities, access permissions and security policies. You allow the company control over identity management and access decisions whilst the IT team can focus on their core competence.

With this product, you can:

- Implement group management using self service and attestation for Active Directory with the One Identity Manager Active Directory Edition
- Realize Access Governance demands cross-platform within your entire concern with One Identity Manager

Each one of these scenario specific products is based on an automation-optimized architecture that addresses major identity and access management challenges at a fraction of the complexity, time, or expense of "traditional" solutions.

## <span id="page-1-0"></span>**Features**

New features in One Identity Manager 8.0.4:

### **Web applications**

It is now possible, with the help of three Web Designer configuration keys, to specify the format of date and time input for the entire web project.

New Web Designer configuration keys:

- VI Common InputFormat DateTime
- VI Common InputFormat Date
- VI\_Common\_InputFormat\_Time

For more information about value formats, see [https://docs.telerik.com/kendo](https://docs.telerik.com/kendo-ui/framework/globalization/dateformatting)[ui/framework/globalization/dateformatting.](https://docs.telerik.com/kendo-ui/framework/globalization/dateformatting)

#### **Target system connection**

• Microsoft Exchange 2016 with cumulative update 12 is supported.

#### See also:

- [Enhancements](#page-2-0) on page 3
- $\cdot$  [Resolved](#page-4-0) issues on page 5
- Schema [changes](#page-24-0) on page 25
- Patches for [synchronization](#page-26-0) projects on page 27

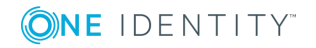

# <span id="page-2-0"></span>**Enhancements**

The following is a list of enhancements implemented in One Identity Manager 8.0.4.

#### **Table 1: General**

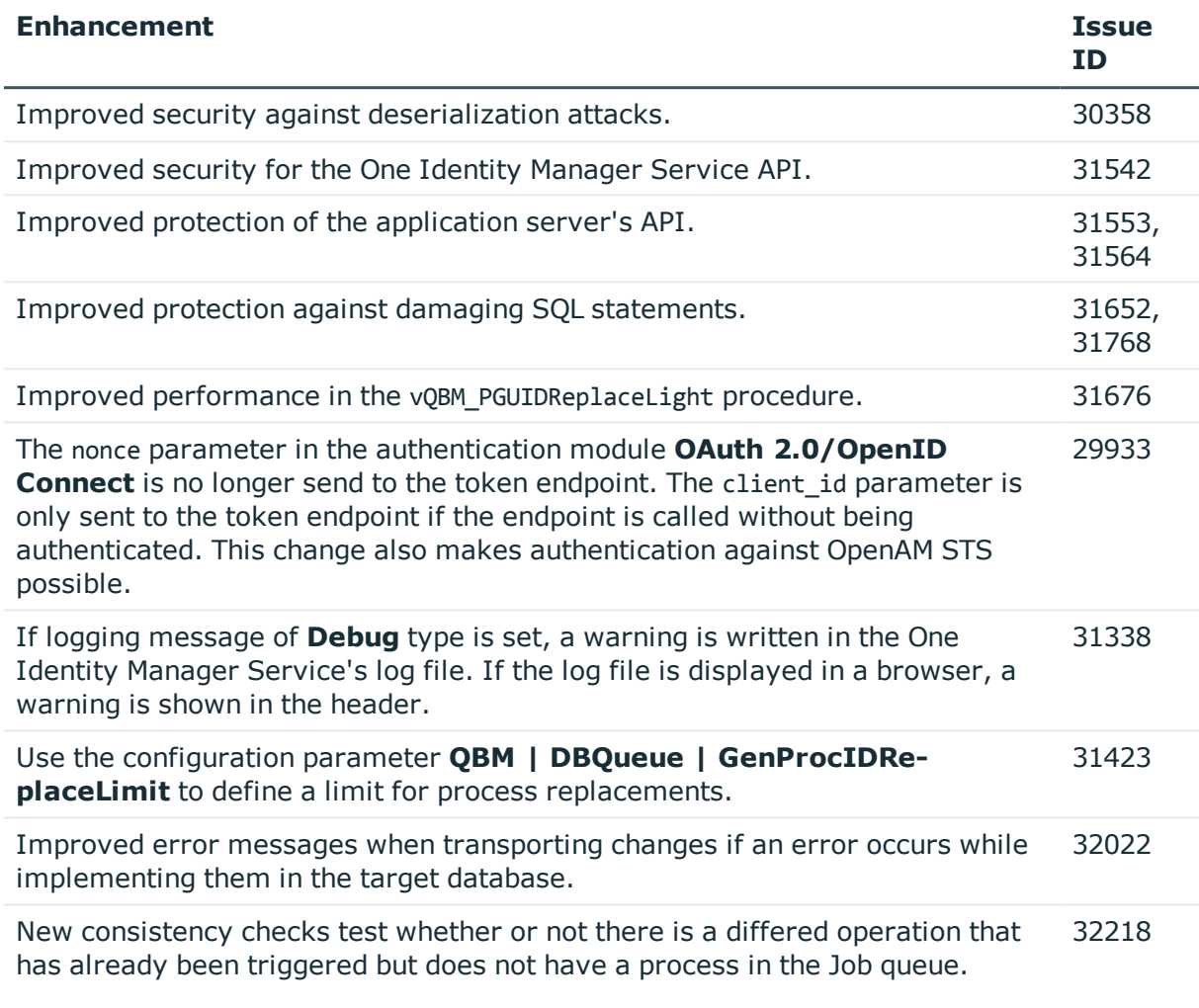

### **Table 2: General web applications**

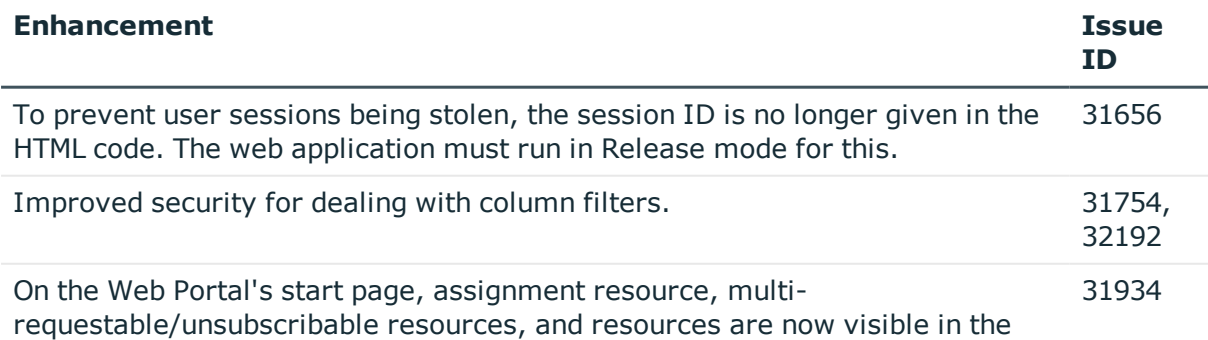

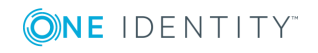

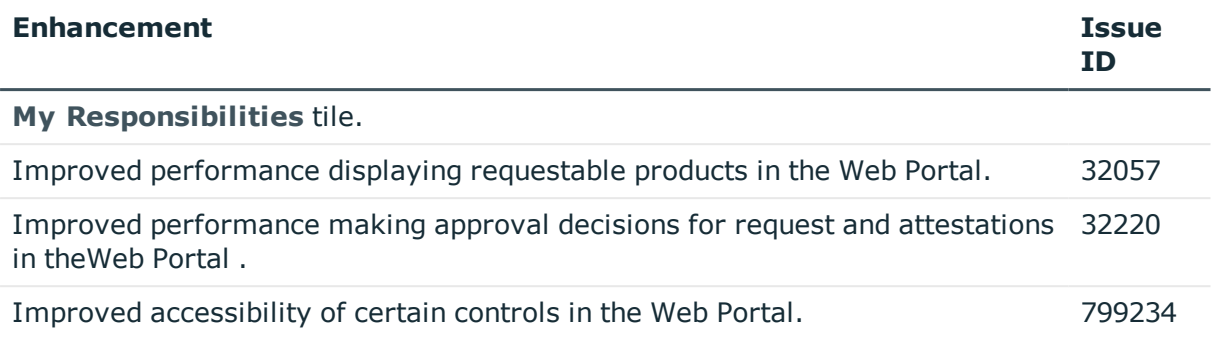

## **Table 3: Target system connection**

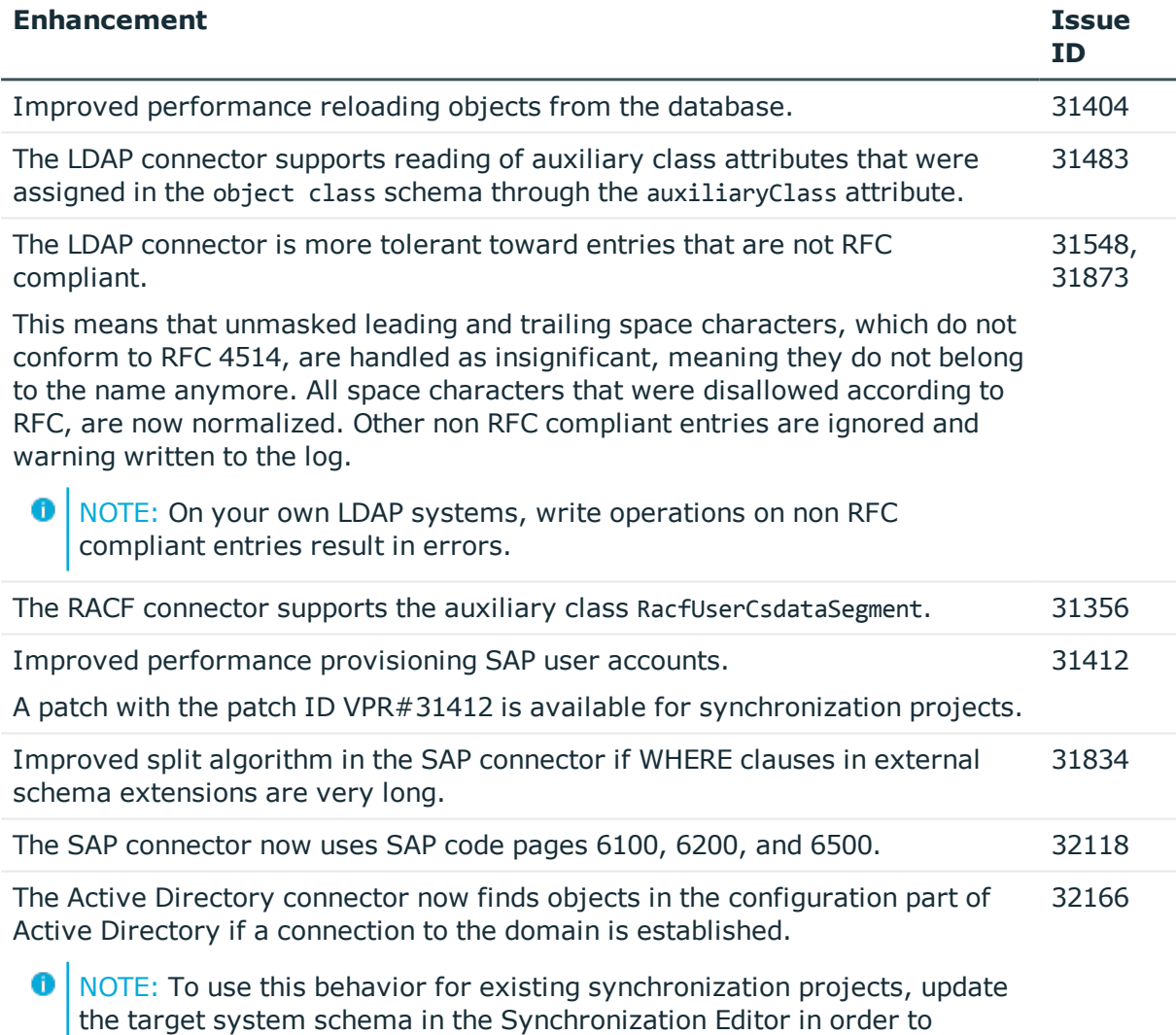

determine the object classes.

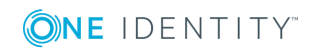

**4**

#### **Table 4: Identity and Access Governance**

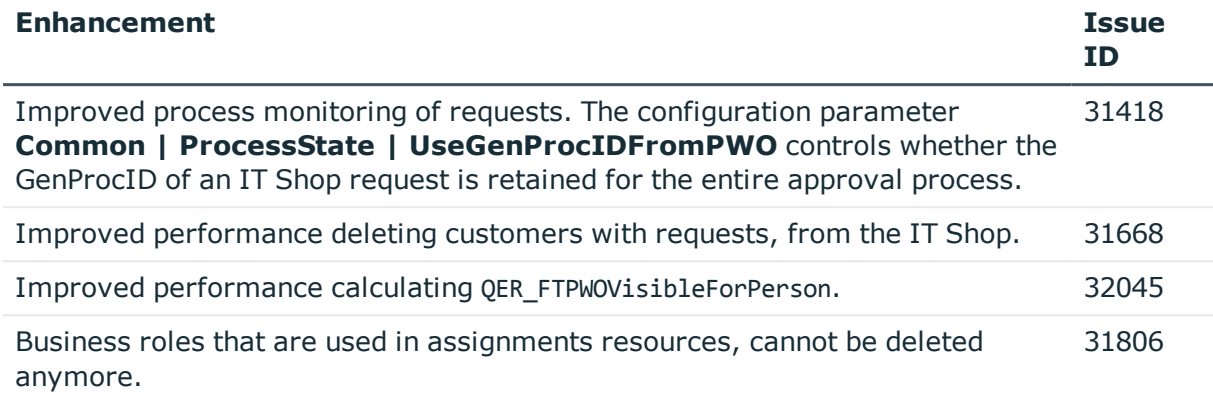

See also:

- Schema [changes](#page-24-0) on page 25
- Patches for [synchronization](#page-26-0) projects on page 27

# <span id="page-4-0"></span>**Resolved issues**

The following is a list of solved problems in this version.

#### **Table 5: General**

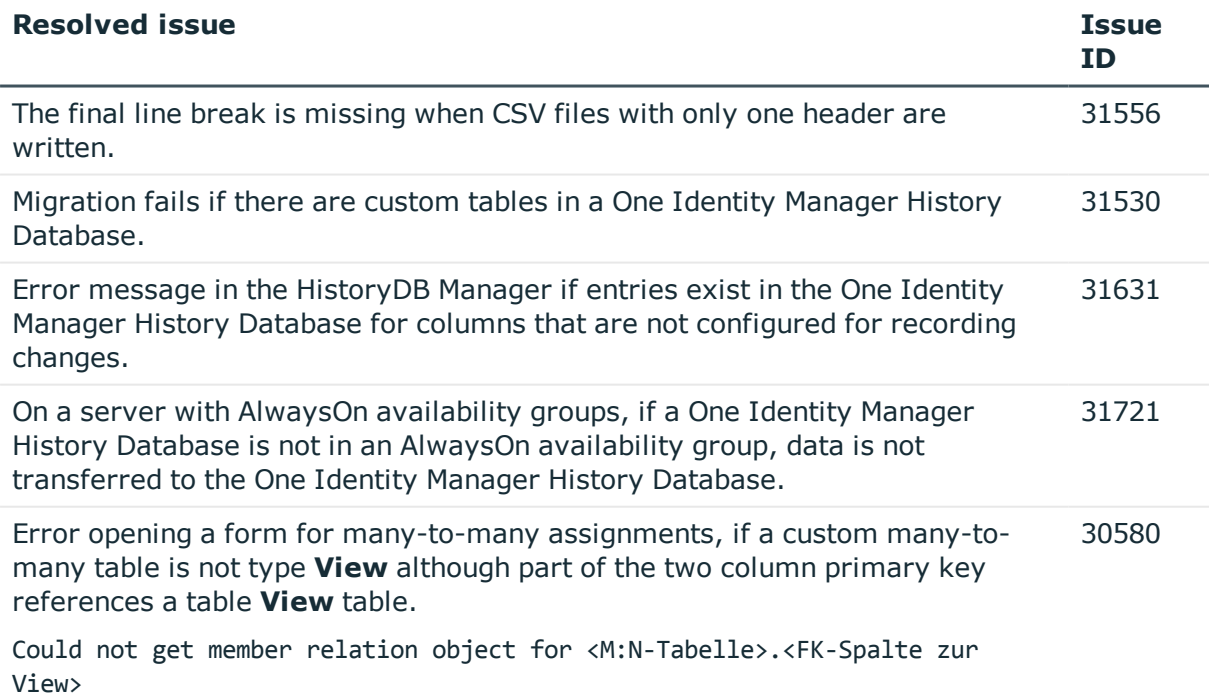

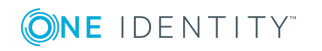

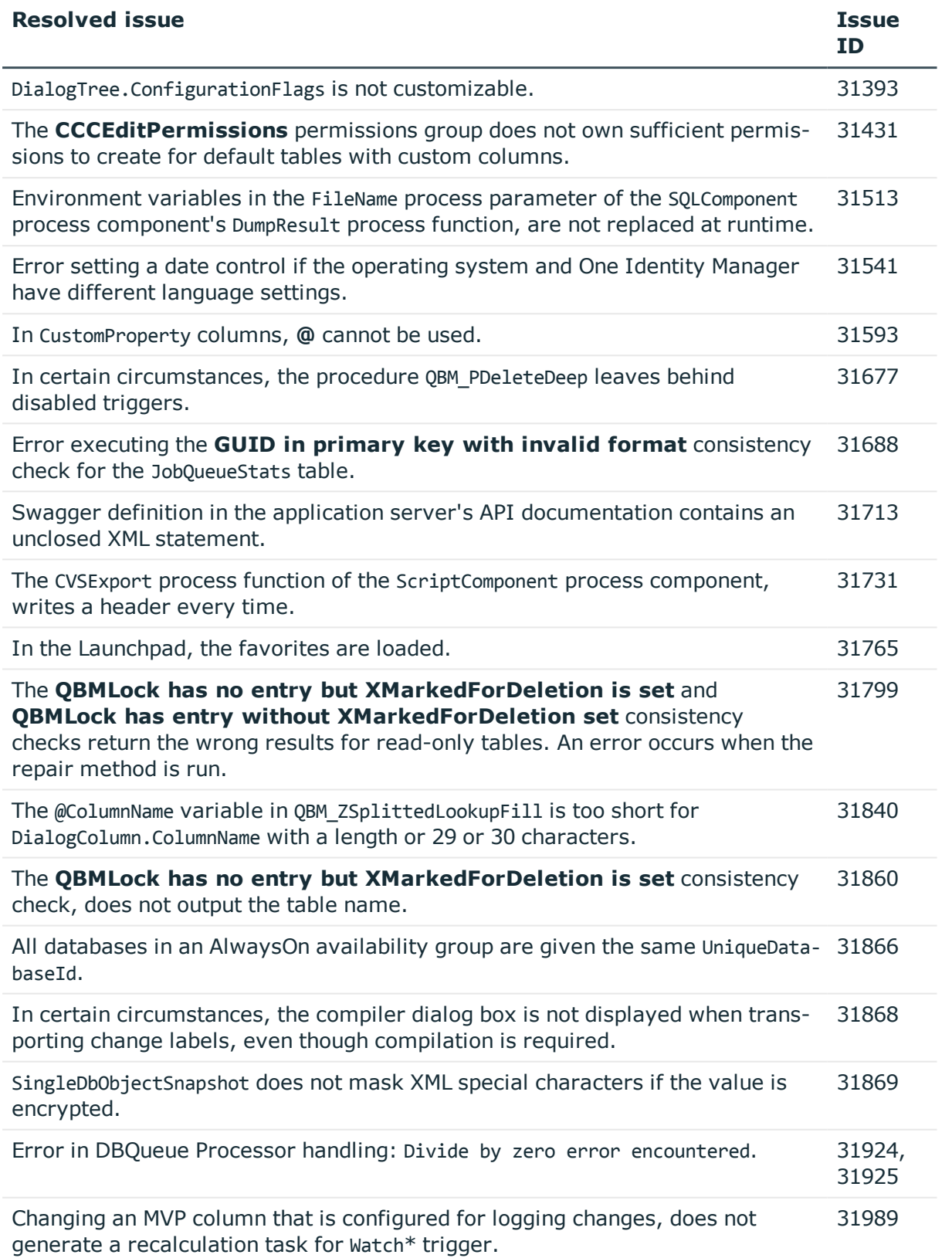

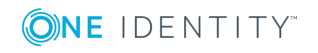

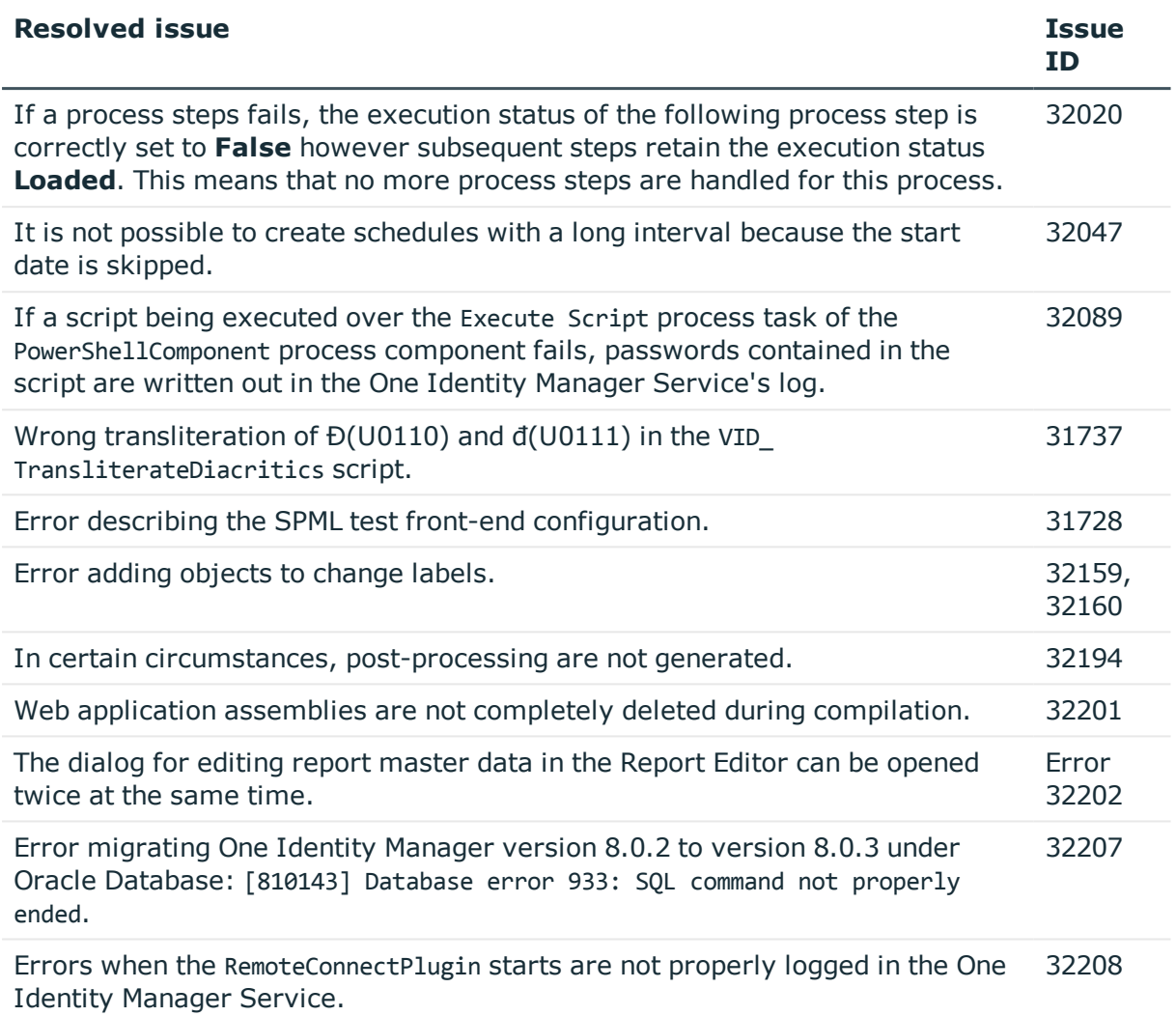

## **Table 6: General web applications**

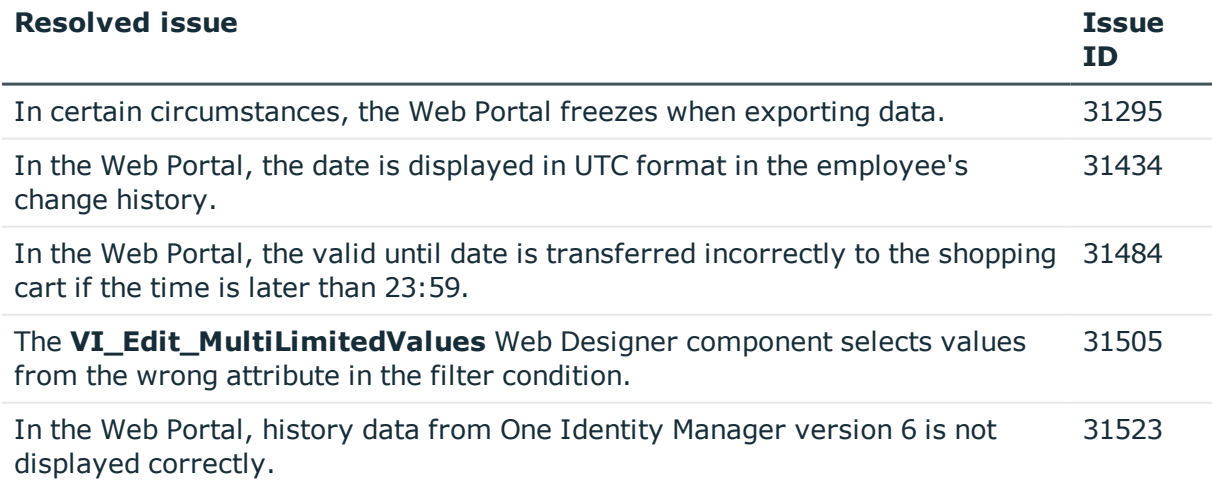

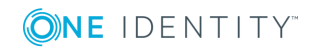

**7**

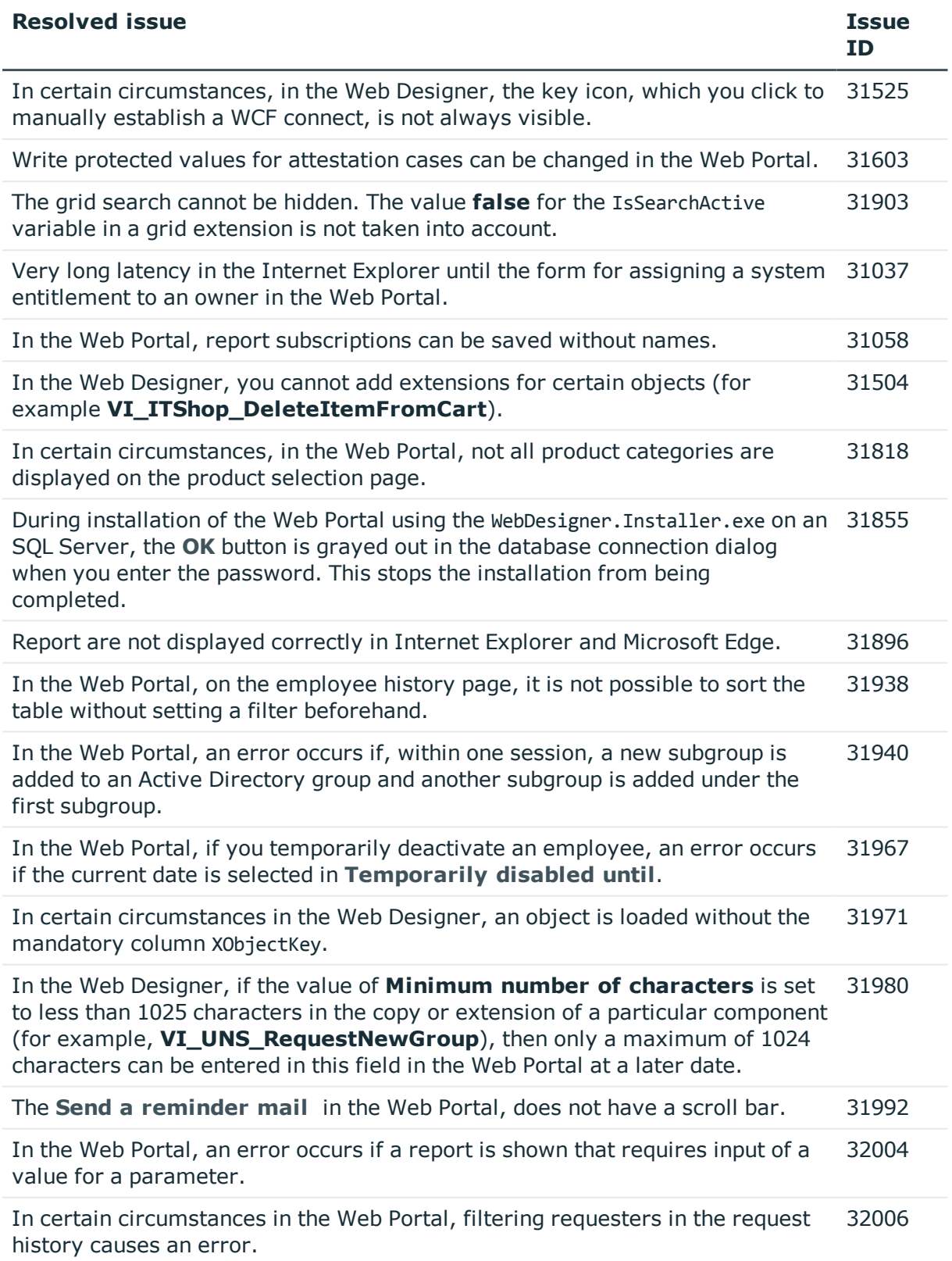

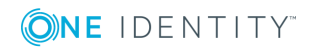

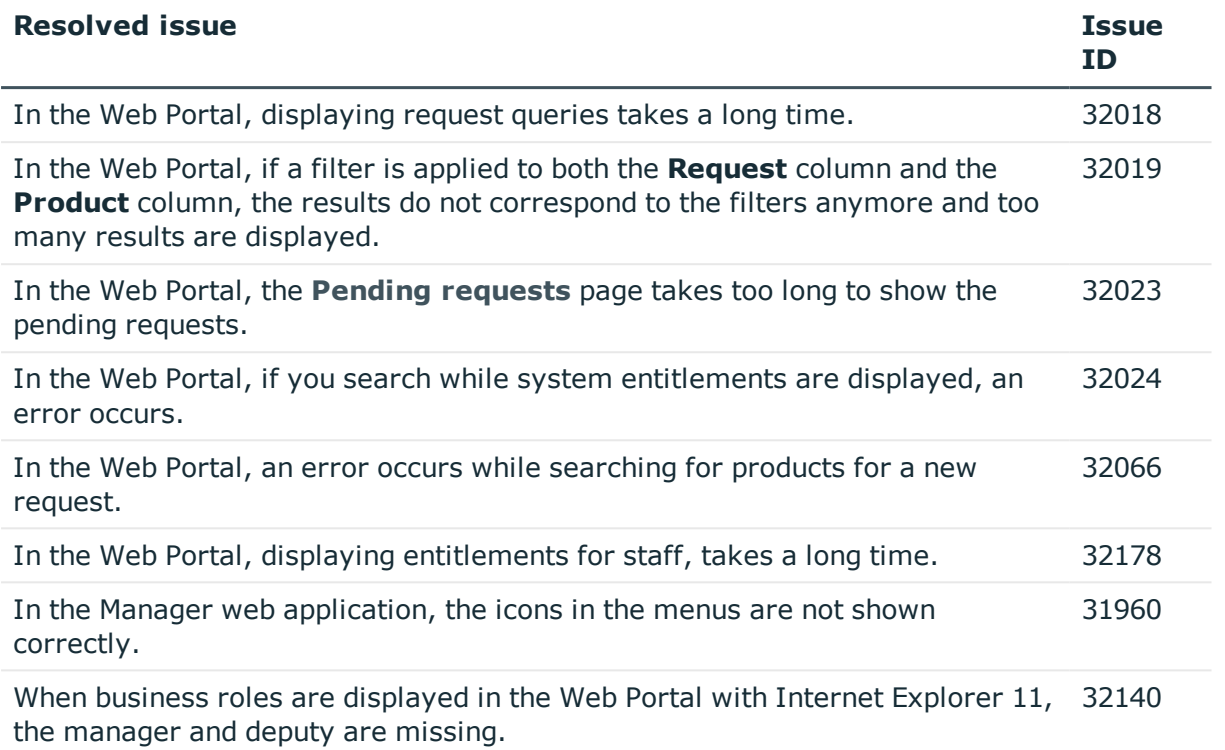

## **Table 7: Target system connection**

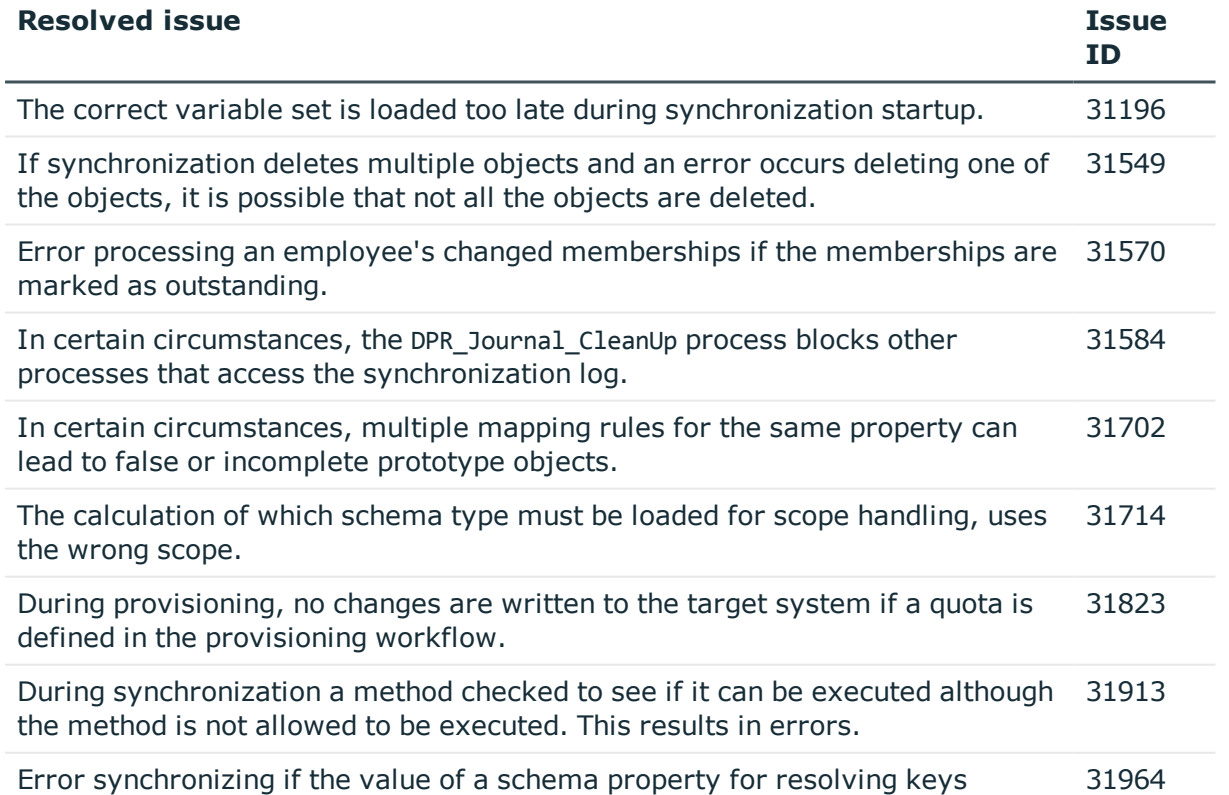

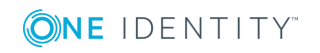

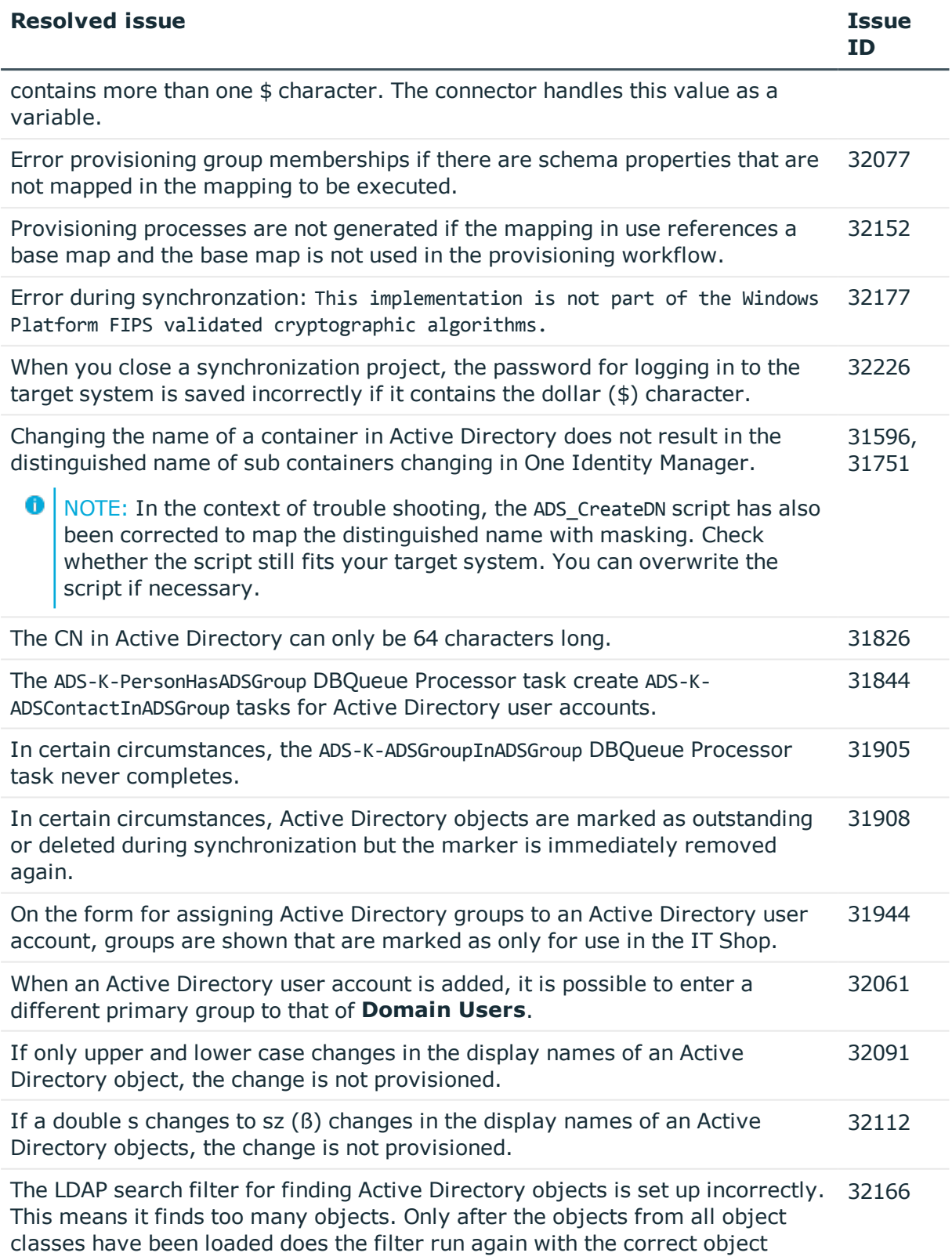

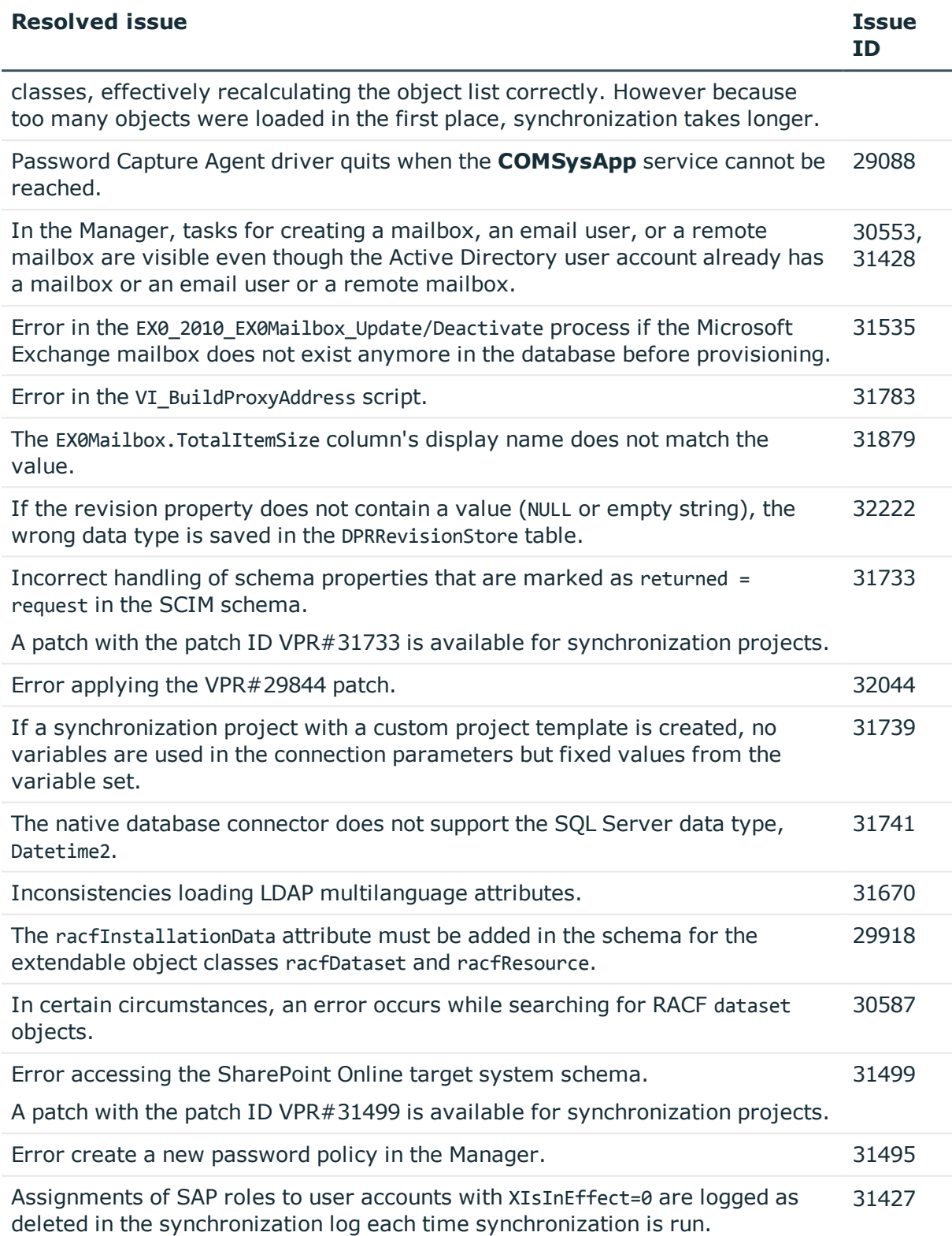

A patch with the patch ID VPR#31427 is available for synchronization projects.

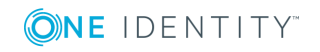

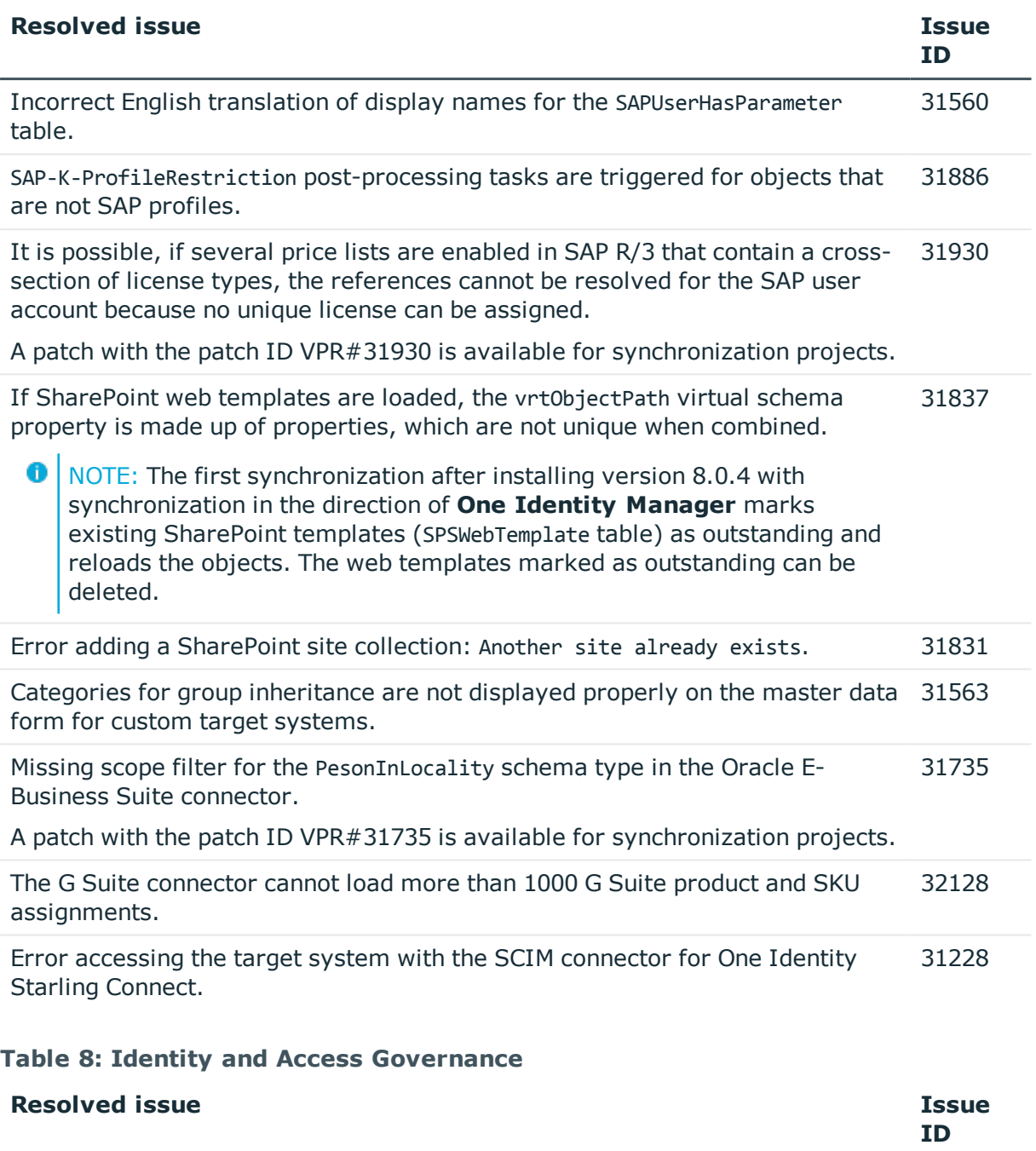

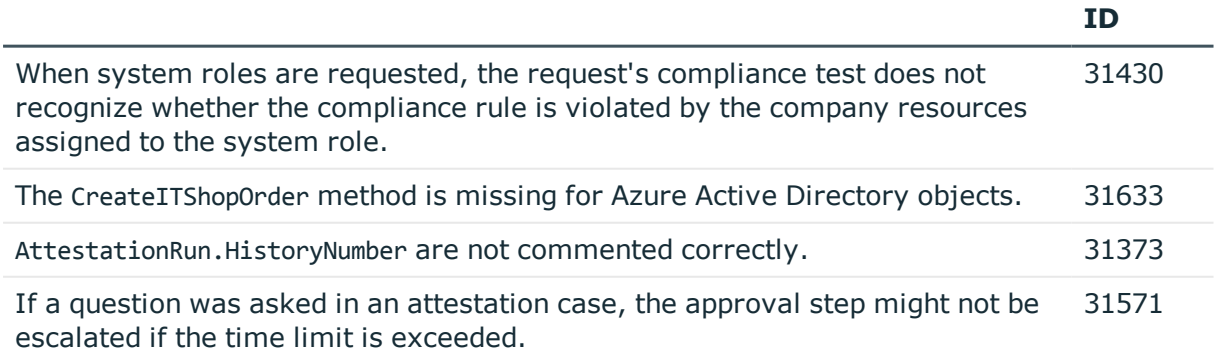

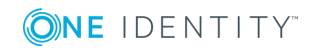

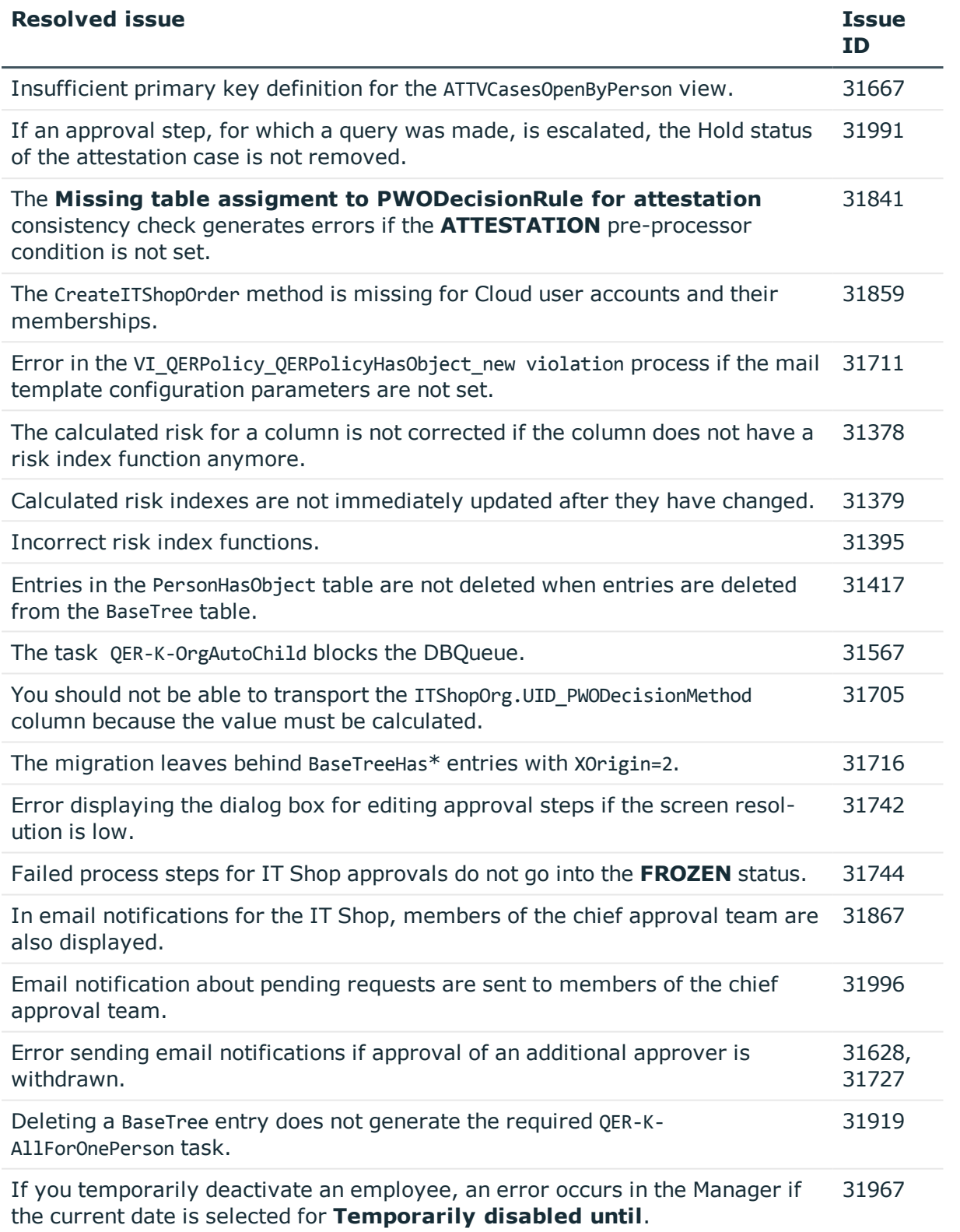

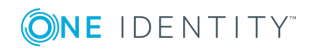

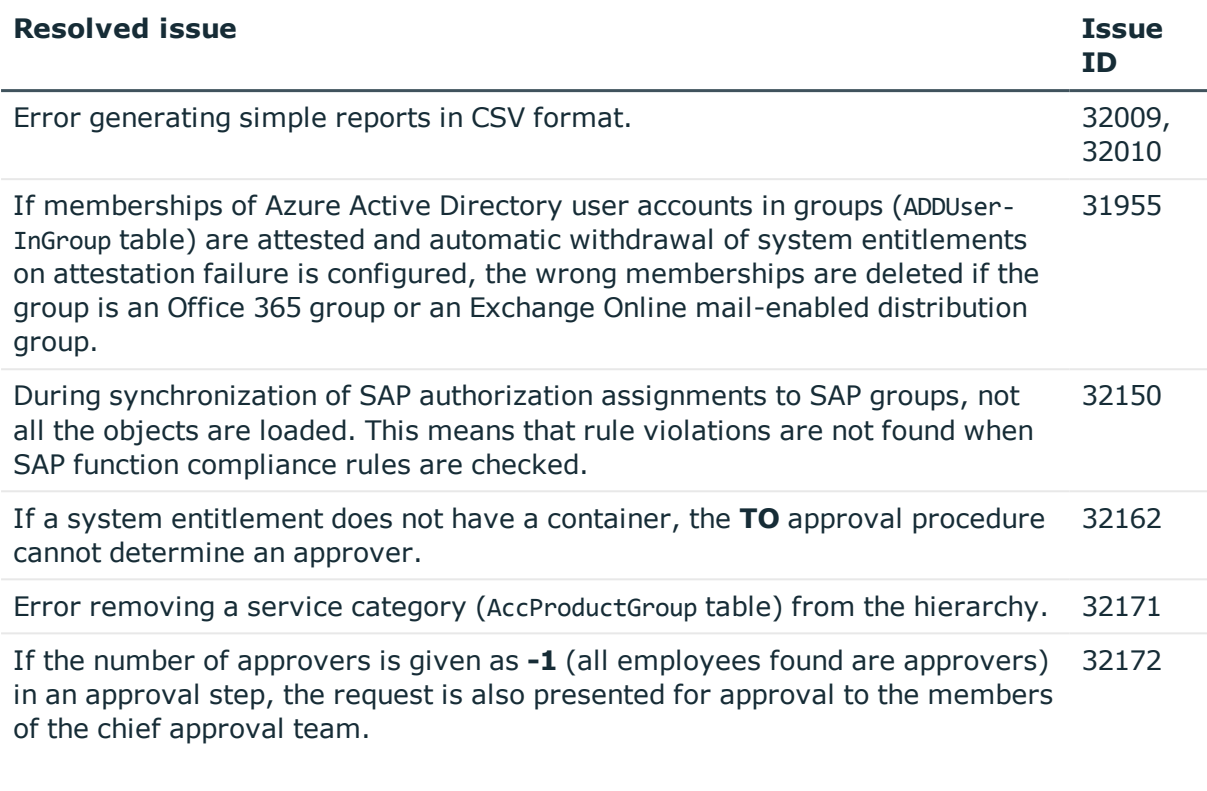

### **Table 9: IT Service Management**

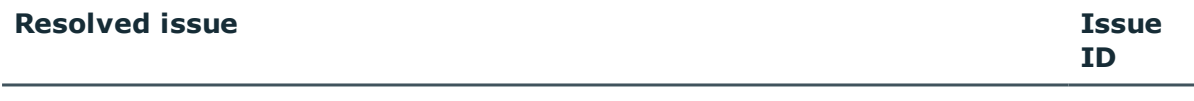

The **VI\_Asset\_ServerHasShares\_MasterData** form does not have a tab for 32060 custom columns.

See also:

- Schema [changes](#page-24-0) on page 25
- Patches for [synchronization](#page-26-0) projects on page 27

# **Known issues**

The following is a list of issues known to exist at the time of release of One Identity Manager.

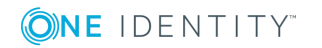

#### **Table 10: General known issues**

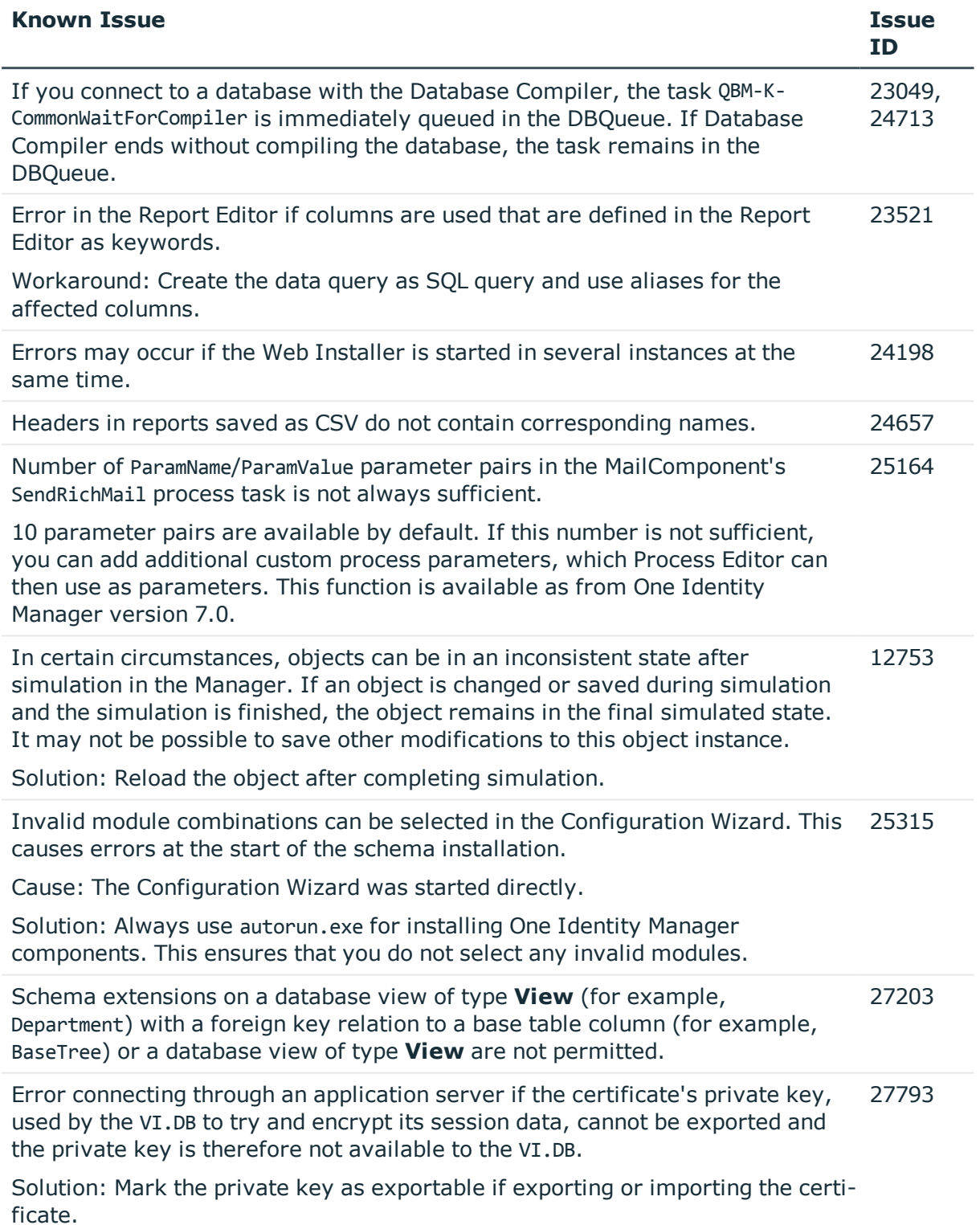

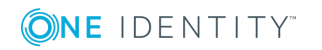

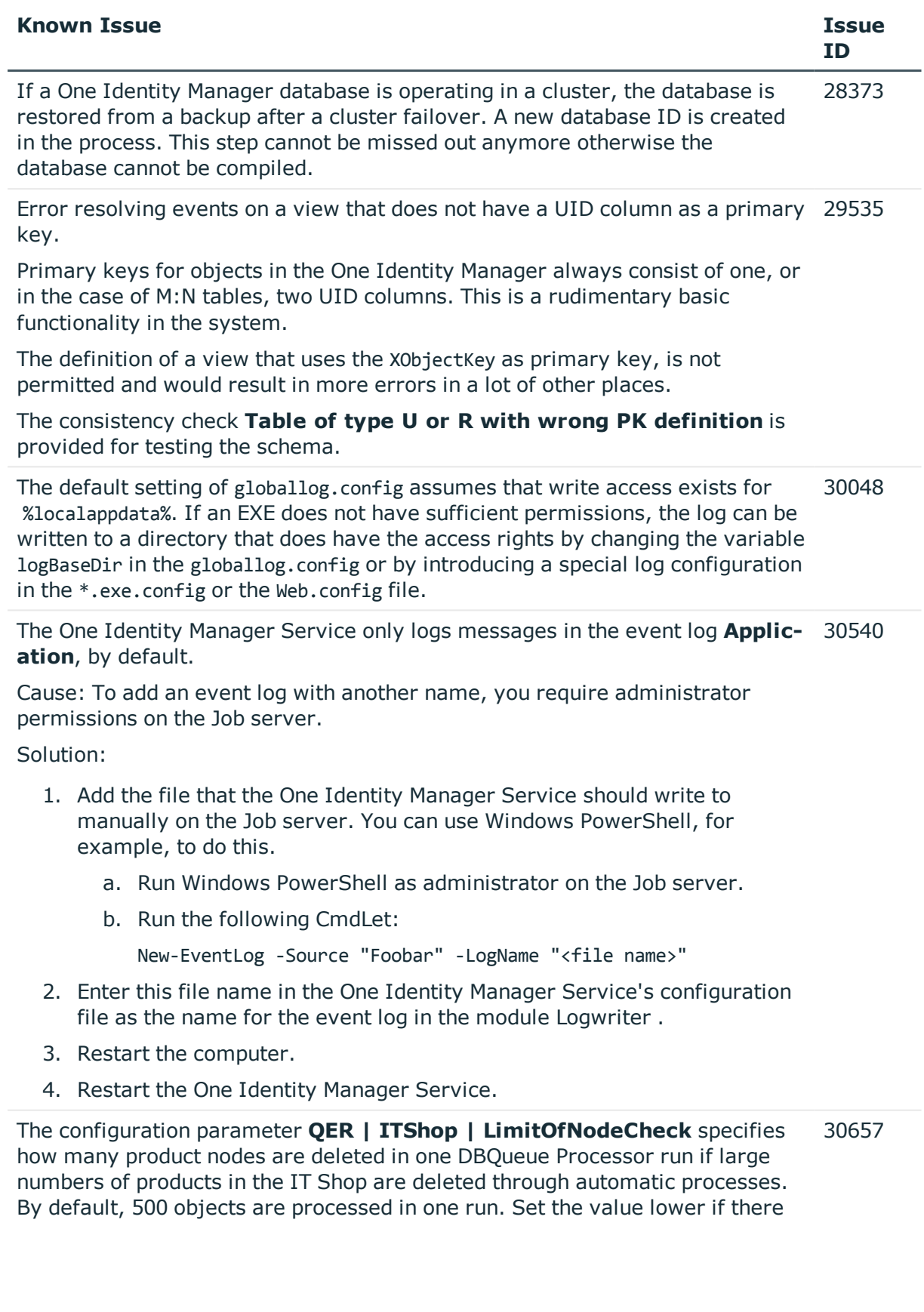

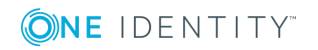

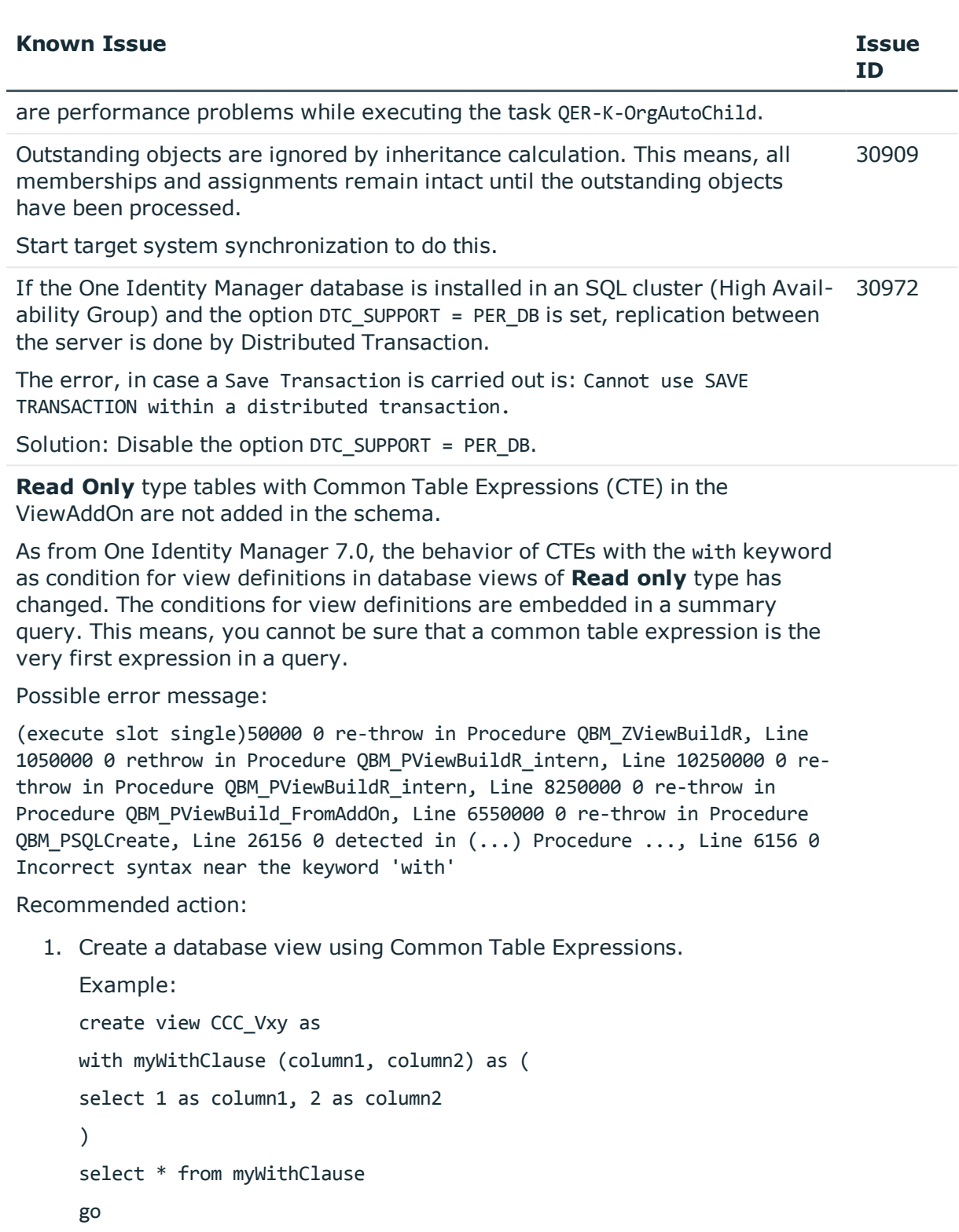

2. Use the database view in the additional view definition (QBMViewAddon) of **Read only** type database views.

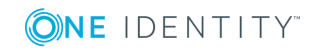

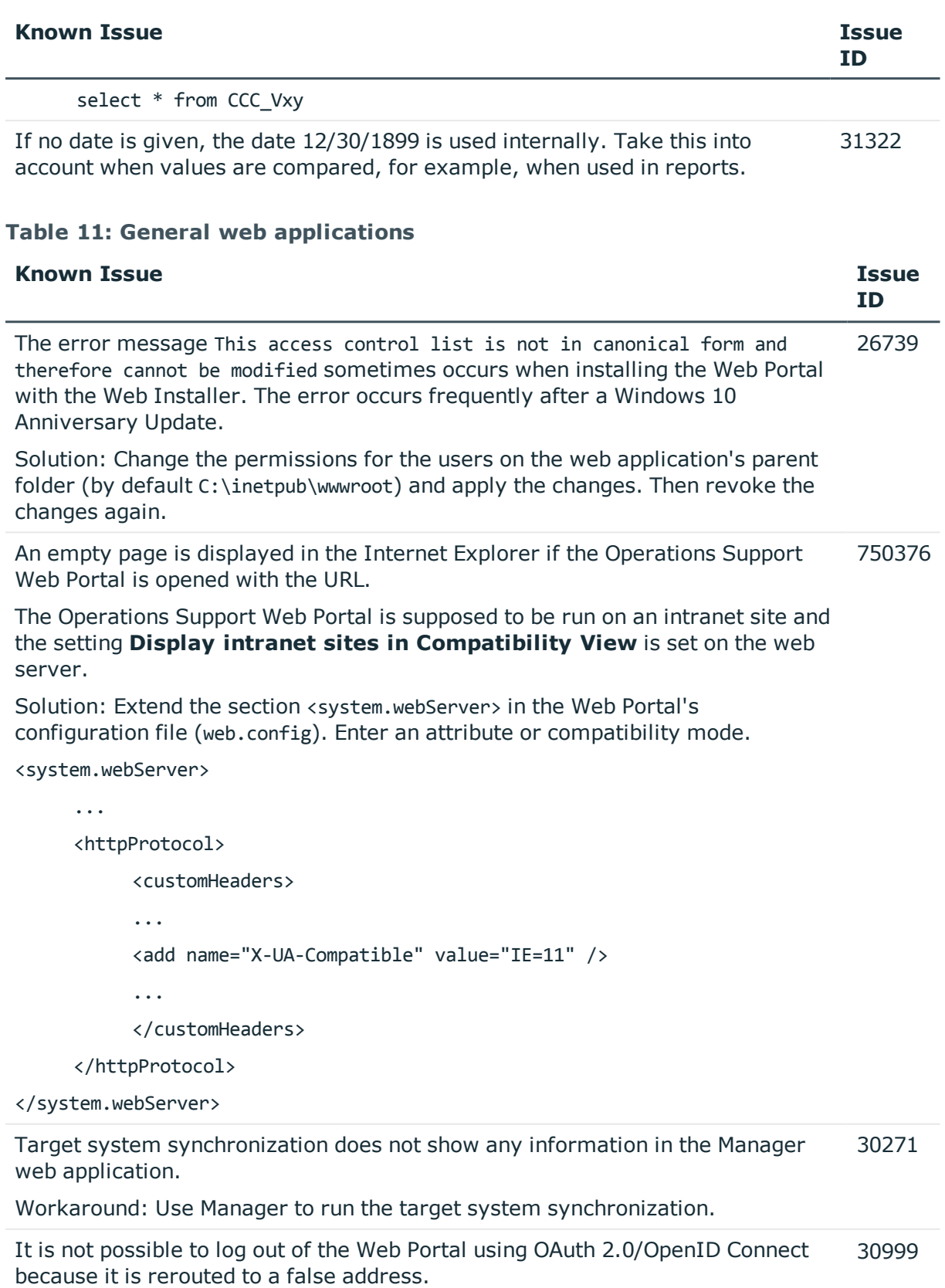

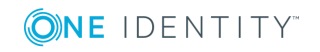

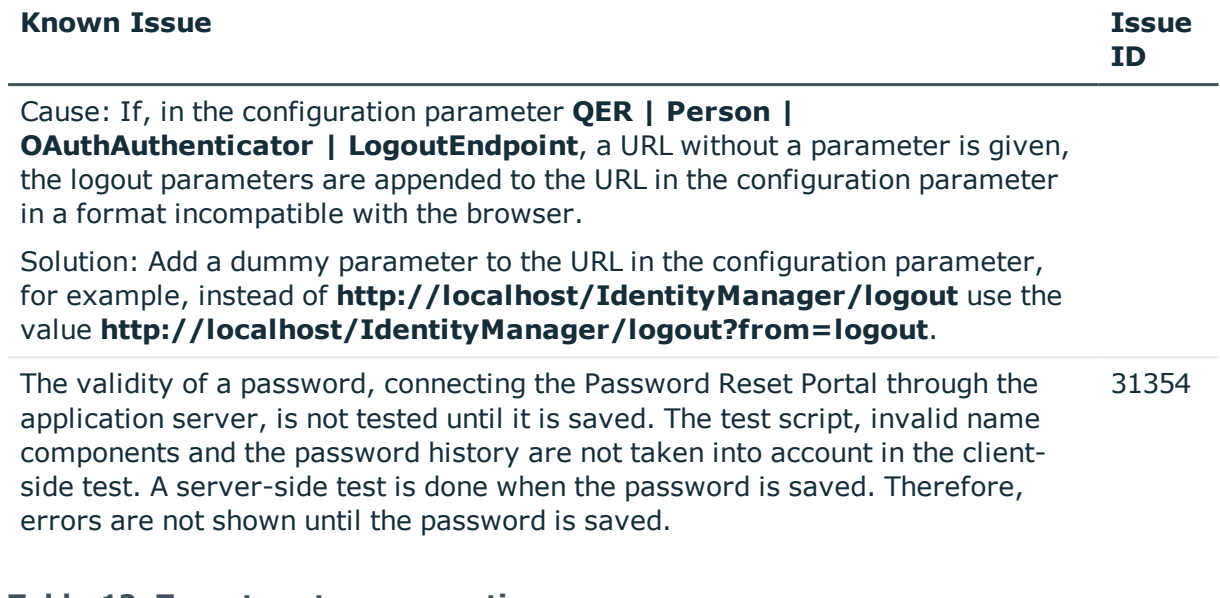

## **Table 12: Target system connection**

![](_page_18_Picture_704.jpeg)

![](_page_18_Picture_3.jpeg)

![](_page_19_Picture_728.jpeg)

user but without a target email address. An attempt to open this object causes

![](_page_19_Picture_2.jpeg)

![](_page_20_Picture_773.jpeg)

• Only use the employee's central password for the user accounts. Changes to the password are saved in the employee's password history.

![](_page_20_Picture_2.jpeg)

![](_page_21_Picture_641.jpeg)

ONE IDENTITY

Workaround: Type conversion can be disabled. For this, SAP .Net Connector for .Net 4.0 on x64, version 3.0.15.0 or later must be installed on the synchronization server.

œ IMPORTANT: The solution should only be used if there is no alternative because the workaround skips date and time validation entirely.

### *To disable type conversion*

- In the StdioProcessor.exe.config file, add the following settings.
	- In the existing <configSections>:

<sectionGroup name="SAP.Middleware.Connector">

<section name="GeneralSettings" type="SAP.Middleware.Connector.RfcGeneralConfiguration, sapnco, Version=3.0.0.42, Culture=neutral, PublicKeyToken=50436dca5c7f7d23" />

</sectionGroup>

• In the new section:

<SAP.Middleware.Connector>

<GeneralSettings anyDateTimeValueAllowed="true" />

</SAP.Middleware.Connector>

### **Table 13: Identity and Access Governance**

![](_page_22_Picture_522.jpeg)

- OR -
- Assign the product to a shelf in the new shop then remove the product assignment to the previous shelf.

Once you have moved all the products, you can delete the shelf.

During approval of a request with self-service, the Granted event of the approval step is not triggered. In custom processes, you can use the OrderGranted event instead. 31997

![](_page_22_Picture_19.jpeg)

#### **Table 14: Third party contributions**

![](_page_23_Picture_724.jpeg)

into Visual Basic .NET code with the Microsoft WSDL tools. If, in code generated in this way, default data types are overwritten (for example, if the boolean data type is redefined), it can lead to various problems in One Identity Manager.

![](_page_23_Picture_3.jpeg)

# <span id="page-24-0"></span>**Schema changes**

The following provides an overview of schema changes from One Identity Manager version 8.0.3 up to version 8.0.4.

## **Cloud Systems Management Module**

• Columns CSMUser.AccountName and CSMGroup.CN extended to nvarchar(256).

## **Universal Cloud Interface Module**

• Columns UCIUser.AccountName and UCIGroup.CN extended to nvarchar(256).

## **Changes to system connectors**

The following provides an overview of the modified synchronization templates and an overview of all patches supplied by One Identity Manager version 8.0.3 to version 8.0.4. Apply the patches to existing synchronization projects. For more [information,](#page-52-0) see Applying patches to [synchronization](#page-52-0) projects on page 53.

## <span id="page-24-1"></span>**Modified synchronization templates**

The following provides you with an overview of modified synchronization templates. Patches are made available for updating synchronization templates in existing [synchronization](#page-26-0) projects. For more information, see Patches for synchronization projects on [page](#page-26-0) 27.

![](_page_24_Picture_423.jpeg)

### **Table 15: Modification overview**

![](_page_24_Picture_12.jpeg)

![](_page_25_Picture_413.jpeg)

![](_page_25_Picture_1.jpeg)

![](_page_26_Picture_508.jpeg)

## <span id="page-26-0"></span>**Patches for synchronization projects**

The following is a list of all patches provided in One Identity Manager 8.0.4 for synchronization projects. Every patch contains a script, which tests whether the patch can be applied to the synchronization project. This depends on the specific configuration of the synchronization.

For more information, see Applying patches to [synchronization](#page-52-0) projects on page 53.

![](_page_26_Picture_509.jpeg)

#### **Table 16: Patches for Oracle E-Business Suite**

### **Table 17: Patches for SharePoint Online**

![](_page_26_Picture_510.jpeg)

#### **Table 18: Patches for SAP R/3**

![](_page_26_Picture_511.jpeg)

![](_page_26_Picture_10.jpeg)

![](_page_27_Picture_506.jpeg)

#### **Table 19: Patches for the SCIM interface (in Universal Cloud Interface Module)**

![](_page_27_Picture_507.jpeg)

## **Patches in One Identity Manager Version 8.0.3**

#### **Table 20: Patches for Active Directory**

![](_page_27_Picture_508.jpeg)

#### **Table 21: Patches for Oracle E-Business Suite**

![](_page_27_Picture_509.jpeg)

#### **Table 22: Patches for Microsoft Exchange**

![](_page_27_Picture_510.jpeg)

![](_page_27_Picture_10.jpeg)

![](_page_28_Picture_488.jpeg)

![](_page_28_Picture_489.jpeg)

## **Table 24: Patches for Exchange Online**

![](_page_28_Picture_490.jpeg)

#### **Table 25: Patches for SharePoint Online**

![](_page_28_Picture_491.jpeg)

### **Table 26: Patches for SAP R/3**

![](_page_29_Picture_518.jpeg)

### **Table 27: Patches for the SCIM interface (in Universal Cloud Interface Module)**

![](_page_29_Picture_519.jpeg)

## **Patches in One Identity Manager version 8.0.2**

#### **Table 28: Patches for Active Directory**

![](_page_29_Picture_520.jpeg)

#### **Table 29: Patches for Oracle E-Business Suite**

![](_page_29_Picture_521.jpeg)

![](_page_29_Picture_9.jpeg)

![](_page_30_Picture_556.jpeg)

### **Table 30: Patches for Microsoft Exchange**

![](_page_30_Picture_557.jpeg)

## **Table 31: Patches for Exchange Online**

![](_page_30_Picture_558.jpeg)

![](_page_30_Picture_5.jpeg)

#### **Table 32: Patches for SAP R/3**

![](_page_31_Picture_573.jpeg)

### **Table 33: Patches for SAP R/3 personnel planning data and structural profiles**

![](_page_31_Picture_574.jpeg)

## **Table 34: Patches for the SCIM interface (in Universal Cloud Interface Module)**

![](_page_31_Picture_575.jpeg)

![](_page_31_Picture_6.jpeg)

## **Patches in One Identity Manager Version 8.0.1**

## **Table 35: Patches for Active Directory**

![](_page_32_Picture_471.jpeg)

![](_page_32_Picture_3.jpeg)

![](_page_33_Picture_551.jpeg)

#### **Table 36: Patches for Active Roles**

### **Table 37: Patches for Oracle E-Business Suite**

![](_page_33_Picture_552.jpeg)

## **Table 38: Patches for IBM Notes**

![](_page_33_Picture_553.jpeg)

![](_page_33_Picture_6.jpeg)

![](_page_34_Picture_497.jpeg)

## **Table 39: Patches for SAP R/3**

![](_page_34_Picture_498.jpeg)

## **Table 40: Patches for SAP R/3 personnel planning data and structural profiles**

![](_page_34_Picture_499.jpeg)

## **Table 41: Patches for SAP R/3 authorization objects**

![](_page_34_Picture_500.jpeg)

![](_page_34_Picture_7.jpeg)

## **Table 42: Patches for SharePoint Online**

![](_page_35_Picture_494.jpeg)

## **Table 43: Patches for the SCIM interface (in Universal Cloud Interface Module)**

![](_page_35_Picture_495.jpeg)

## **Patches in One Identity Manager version 8.0**

#### **Table 44: General patches**

![](_page_35_Picture_496.jpeg)

### **Table 45: Patches for Azure Active Directory**

![](_page_35_Picture_497.jpeg)

![](_page_35_Picture_9.jpeg)

![](_page_36_Picture_555.jpeg)

![](_page_36_Picture_556.jpeg)

## **Table 47: Patches for Active Roles**

![](_page_36_Picture_557.jpeg)

### **Table 48: Patches for Microsoft Exchange**

![](_page_36_Picture_558.jpeg)

![](_page_36_Picture_6.jpeg)

#### **Table 49: Patches for LDAP**

![](_page_37_Picture_532.jpeg)

#### **Table 50: Patches for IBM Notes**

![](_page_37_Picture_533.jpeg)

### **Table 51: Patches for SAP R/3**

![](_page_37_Picture_534.jpeg)

### **Table 52: Patches for SAP R/3 personnel planning data and structural profiles**

![](_page_37_Picture_535.jpeg)

![](_page_37_Picture_8.jpeg)

![](_page_38_Picture_531.jpeg)

#### **Table 53: Patches for SAP R/3 BI analysis authorizations**

### **Table 54: Patches for SAP R/3 authorization objects**

![](_page_38_Picture_532.jpeg)

### **Table 55: Patches for SharePoint**

![](_page_38_Picture_533.jpeg)

#### **Table 56: Patches for the SCIM interface (in Universal Cloud Interface Module)**

![](_page_38_Picture_534.jpeg)

![](_page_38_Picture_8.jpeg)

![](_page_39_Picture_410.jpeg)

## **Table 57: Patches for the Universal Cloud Interface interface (in Cloud Systems Management Module)**

![](_page_39_Picture_411.jpeg)

## **Table 58: Patches for Unix**

![](_page_39_Picture_412.jpeg)

# **Deprecated features**

The following features are no longer supported with this version of One Identity Manager:

![](_page_39_Picture_7.jpeg)

• Provider mode, including the associated process component ObjectTransferComponent.

The One Identity Manager connector can be used for transporting data between One Identity Manager databases. For more detailed information about synchronizing using the One Identity Manager connector, see the *One Identity Manager User Guide for the One Identity Manager Connector*.

- Archiving historical data using XML files (version 8.0.1 or later)
	- <sup>l</sup> The following configuration parameters have been removed: **Common | ProcessState | ExportPolicy | ExportPath**, **Common | ProcessState | ExportPolicy | ExportServer** , **ProcessInfoImport | ImportPath**, **ProcessInfoImport | ImportServer**, **ProcessInfoImport | IgnoreDirectOperations** and **ProcessInfoImport**.
	- **.** The option **FILE** has been removed from the configuration parameter **Common | ProcessState | ExportPolicy**.
	- <sup>l</sup> The schedules **Export process information** and **Import process information** have been removed.
	- The processes VID Export ProcessInfo and VI ProcessInfo Import have been removed.
	- The process tasks ExportProcessInfo and ImportProcessInfo have been removed from the process component ScriptComponent.

The following functions will be discontinued in later One Identity Manager versions and should no longer be utilized:

- Oracle Database as database system for the One Identity Manager database (no longer available as of release One Identity Manager version 8.1)
	- NOTE: Oracle Data Migrator is provided to help you convert the database system. The Oracle Data Migrator takes all the data belonging to an Oracle Database's database user from version 8.0.1 or later and transfers it to an SQL Server database with the same version.

You can obtain the tool and a quick guide from the support portal. To access the Support Portal, go to [https://support.oneidentity.com/identity-manager/.](https://support.oneidentity.com/identity-manager/)

# **System requirements**

Ensure that your system meets the following minimum hardware and system requirements before installing One Identity Manager. For more detailed information about system prerequisites, see the *One Identity Manager Installation Guide*.

![](_page_40_Picture_14.jpeg)

## **Minimum requirements for the database server**

One Identity Manager supports the following database systems:

- SQL Server
- Oracle Database

![](_page_41_Picture_392.jpeg)

![](_page_41_Picture_5.jpeg)

• Oracle Database 12c Standard Edition or Enterprise Edition Version 12.1.0.2 and later

The patch level differs depending on the system platform.

- $\bigcap$  NOTE: It strongly recommended you apply the patches for Oracle bugs 18097476 (Doc ID 1683819.1) and 19497286 ( Doc ID 19497286.8)
- Character set unicode (AL32UTF8); parameter NLS\_LENGHT\_ SEMANTICS with the value **CHAR**

## **Minimum requirements for the service server**

![](_page_42_Picture_430.jpeg)

![](_page_42_Picture_6.jpeg)

Linux operating systems

• Mono 4.6 or later

## **Minimum requirements for clients**

![](_page_43_Picture_369.jpeg)

## **Minimum Requirements for the Web Server**

![](_page_43_Picture_370.jpeg)

![](_page_43_Picture_6.jpeg)

- Windows Server 2012 R2
- Windows Server 2012
- Windows Server 2008 R2 (non-Itanium based 64-bit) Service Pack 1 or later
- Windows Server 2008 (non-Itanium based 64-bit) Service Pack 2 or later

Linux operating systems

• Linux operating system (64 bit), supported by the Mono project or Docker images provided by the Mono project. Note the operating system manufacturer's minimum requirements for Apache HTTP Server.

Additional Windows operating systems

- software
- Microsoft .NET Framework Version 4.5.2 or later

**O** NOTE: Microsoft .NET Framework version 4.6.0 is not supported.

- Microsoft Internet Information Service 10 or 8.5 or 8 or 7.5 or 7 with ASP.NET 4.5.2 and Role Services:
	- Web Server | Common HTTP Features | Static Content
	- Web Server | Common HTTP Features | Default Document
	- Web Server | Application Development | ASP.NET
	- Web Server | Application Development | .NET Extensibility
	- Web Server | Application Development | ISAPI Extensions
	- Web Server | Application Development | ISAPI Filters
	- Web Server | Security | Basic Authentication
	- Web Server | Security | Windows Authentication
	- Web Server | Performance | Static Content Compression
	- Web Server | Performance | Dynamic Content Compression

Linux operating systems

- Mono 4.6 or later
- NTP Client
- Apache HTTP Server 2.0 or 2.2 with the following modules:
	- mod mono
	- rewrite
	- ssl (optional)

![](_page_44_Picture_28.jpeg)

## **Minimum requirements for the Application Server**

![](_page_45_Picture_500.jpeg)

![](_page_45_Picture_2.jpeg)

• Web Server | Performance | Dynamic Content Compression

Linux operating systems

- Mono 4.6 or later
- NTP Client
- Apache HTTP Server 2.0 or 2.2 with the following modules:
	- mod\_mono
	- rewrite
	- ssl (optional)

# **Supported data systems**

This section lists the data systems supported by One Identity Manager connectors in this version.

![](_page_46_Picture_494.jpeg)

![](_page_46_Picture_495.jpeg)

![](_page_46_Picture_12.jpeg)

## **Connector Supported data systems**

![](_page_47_Picture_477.jpeg)

![](_page_47_Picture_2.jpeg)

#### **Connector Supported data systems**

![](_page_48_Picture_362.jpeg)

# **Product licensing**

Use of this software is governed by the Software Transaction Agreement found at <http://www.oneidentity.com/legal/sta.aspx> and the SaaS Addendum at [http://www.oneidentity.com/legal/saas-addendum.aspx.](http://www.oneidentity.com/legal/saas-addendum.aspx) This software does not require an activation or license key to operate.

# **Upgrade and installation instructions**

**O** NOTE: To install One Identity Manager 8.0.4 for the first time, follow the installation instructions in the *One Identity Manager Installation Guide*. For more detailed instructions about updating, see the *One Identity Manager Installation Guide*.

![](_page_48_Picture_6.jpeg)

#### 6 IMPORTANT:

- <sup>l</sup> Ensure that the administrative system user, who is going to compile the database, has a password before you update the One Identity Manager database to version 8.0.4. Otherwise the schema update cannot be completed successfully.
- Note the following for automatic software updating:
	- Automatic software updating of version 7.0 to version 8.0.4 only works smoothly if the service pack 7.0.3 is installed. In addition, the files VI.Update.dll and JobService.dll must be installed.

Request the files VI.Update.dll and JobService.dll from the support portal.

To distribute the file, use the Software Loader.

Future version 7.0 service packs will already contain the changes to these files, and therefore, must not distributed separately.

- Automatic software updating of version 7.1 to version 8.0.4 only works smoothly if the service pack 7.1.3 is installed.
- $\bullet$  In One Identity Manager versions 8.0, 8.0.1, 8.0.2, the One Identity Manager History Service and the One Identity Manager Service were both installed when the One Identity Manager History Database was installed.

If you are affected by this problem, uninstall the One Identity Manager History Database before updating your One Identity Manager History Service. Run the following command as administrator:

sc delete "HDBService"

#### *To update an existing One Identity Manager installation to version 8.0.4*

- 1. Run the all consistency checks in the Designer in **Database** section.
	- a. Start the Consistency Editor in the Designer using the **Database | Check data consistency** menu item.
	- b. In the **Test options** dialog, click  $\frac{A}{2}$ .
	- c. Under the **Database** node, enable all the tests and click **OK**.
	- d. Start the check by selecting the **Consistency check | Run** menu item.

All the database tests must be successful. Correct any errors. Some consistency checks offer repair options for correcting errors.

- 2. Update the administrative workstation, on which the One Identity Manager database schema update is started.
	- a. Execute the program autorun.exe from the root directory on the One Identity Manager installation medium.
	- b. Change to the **Installation** tab. Select the Edition you have installed.

![](_page_49_Picture_21.jpeg)

**O** NOTE: To update a One Identity Manager History Database installation, change to the **Other Products** page and select the **One Identity Manager History Database**.

c. Click **Install**.

This starts the installation wizard.

d. Follow the installation instructions.

**O** | IMPORTANT: Select the directory you used for your previous installation as the installation directory on the **Installation settings** page. Otherwise the components are not updated and a new installation is created in the second directory instead.

3. (From version 7.0.x or version 7.1.x) End the One Identity Manager Service on the server that processes direct database queries.

(From version 8.0.x) End the One Identity Manager Service on the update server.

- 4. Create a backup of the One Identity Manager database.
- 5. Check whether the database's compatibility level is set the **130** and change it if necessary.
- 6. Run the One Identity Manager database schema update.
	- Start the Configuration Wizard on the administrative workstation and follow the instructions.
- 7. (From version 7.0.x or version 7.1.x) Update the One Identity Manager Service on the server that processes direct database queries.

(From version 8.0.x) Update the One Identity Manager Service on the update server.

- a. Execute the program autorun.exe from the root directory on the One Identity Manager installation medium.
- b. Change to the **Installation** tab. Select the Edition you have installed.
	- **O** | NOTE: To update a One Identity Manager History Database installation, change to the **Other Products** page and select the **One Identity Manager History Database**.
- c. Click **Install**.

This starts the installation wizard.

- d. Follow the installation instructions.
	- **O** | IMPORTANT: Select the directory you used for your previous installation as the installation directory on the **Installation settings** page. Otherwise the components are not updated and a new installation is created in the second directory instead.
- e. Check the One Identity Manager Service's login data. Revert to the original

![](_page_50_Picture_21.jpeg)

settings if the One Identity Manager Service did not initially use the local system account for logging in. Enter the service account to use.

- 8. Start the One Identity Manager Service on the update server.
- 9. Update other installations on workstations and servers.

You can use the automatic software update method for updating existing installations.

#### *To update synchronization projects to version 8.0.4*

- 1. If you have set up synchronization projects for connecting cloud applications in the Universal Cloud Interface, update the target system schema in these synchronization projects using the Synchronization Editor.
- 2. Any required changes to system connectors or the synchronization engine are made available when you update One Identity Manager. These changes must be applied to existing synchronization projects to prevent target system synchronizations that are already set up, from failing. Patches are made available for this.
	- **O** NOTE: Some patches are applied automatically. A process that migrates all existing synchronization project is queued in the Job queue to do this. To execute the process, the One Identity Manager Service must be started on the database server and on all the synchronization servers.
		- Check whether the process DPR Migrate Shell has been started successfully.

If the patch cannot be applied because the target system could not be reached, for example, you can manually apply it.

For more information, see Applying patches to [synchronization](#page-52-0) projects on page 53.

#### *To update an application server to version 8.0.4*

- After updating the One Identity Manager database's schema, the application server starts the automatic update.
- To start the update manually, open the application's status page in the browser and select **Update immediately** from the current user's menu.

#### *To update the Web Portal to version 8.0.4*

- **O** NOTE: Ensure that the application server is updated before you install the Web Portal. As from version 7.1. and later, the Web Portal requires an application server with a search service installed on it.
	- To update the Web Portal automatically, connect to the monitoring site http://<server>/<application>/monitor in a browser and start the web application update.
	- To manually update the Web Portal, uninstall the existing Web Portal and install the Web Portal again. For more information, see the *One Identity Manager Installation Guide*.

![](_page_51_Picture_18.jpeg)

### *To update the Operations Support Web Portal to version 8.0.4*

- 1. Copy the contents of the folder Modules\QER\dvd\AddOn\Operations Support Web Portal to the installation directory for the Operations Support Web Portal, for instance OperationSupport.
- 2. Copy the following file in the folder bin into the Web Portal application install directory.
	- Modules\QER\install\bin\QER.WebRuntime.WebApi.dll
	- Modules\OBM\install\bin\OBM.CompositionApi.Web.dll

#### *To update the Manager web application to version 8.0.4*

- 1. Uninstall the Manager web application
- 2. Reinstall the Manager web application.
- 3. The Manager default user requires write access to the Internet Information Services web application installation directory so that Manager web applications can be updated automatically. Check that the correct permissions are allocated.

## <span id="page-52-0"></span>**Applying patches to synchronization projects**

CAUTION: **Patches do not change customizations in synchronization projects. This mean that conflicts may occur if patches are applied to synchronization projects, which have been customized. This may cause loss of data.**

#### *Before you apply a patch*

- 1. Read the patch description to decide whether it provides the necessary improvements for the synchronization project.
- 2. Check whether conflicts with customizations could occur.
- 3. Create a backup of the database so that you can restore the original state if necessary.
- 4. Deactivate the synchronization project.
- $\bullet$  NOTE: If you update existing synchronization projects, the connection parameters from the default variable set are always used. Ensure that the variables in the default variable set contain valid values.
- **O** NOTE: If you have set up synchronization projects for connecting cloud application in the Universal Cloud Interface, update the target system schema in these synchronization projects before you apply the patches. Use the Synchronization Editor.

![](_page_52_Picture_18.jpeg)

### *To apply patches*

- 1. Open the synchronization project in the Synchronization Editor.
- 2. Select the **Edit | Update synchronization project** menu.
- 3. In **Available patches**, select the patches you want to apply. Multi-select is possible. In **Details - Installation summary**, all patches are displayed in order of installation.
- 4. Click **Apply selected patches**.
- 5. Enter any user input as prompted.
- 6. If necessary, use the patch log to check whether customization need to be reworked.
- 7. If required, rework customizations in the synchronization configuration.
- 8. Run a consistency check.
- 9. Simulate the synchronization.
- 10. Activate the synchronization project.
- 11. Save the changes.
- Œ NOTE: A patch does not take effect until the changes associated with it are saved in the database. If consistency check or simulation errors occur that cannot be corrected, you can dismiss the patch changes by reloading the synchronization project without saving the changes.

For more detailed information about updating synchronization projects, see the *One Identity Manager Target System Synchronization Reference Guide*.

See also:

- Modified [synchronization](#page-24-1) templates on page 25
- Patches for [synchronization](#page-26-0) projects on page 27

# **Verifying successful installation**

#### *To determine if this version is installed*

<sup>l</sup> Start the Designer or the Manager and select the menu item **Help | Info**.

The **System information** tab gives you an overview of your system configuration.

The version number 2017.0011.0004.0400 for all modules and the application version 8.0 2017-11-04-345 indicate that this version is installed.

This patch updates all files that shipped with One Identity Manager 8.0.

![](_page_53_Picture_23.jpeg)

# **Additional resources**

Additional information are available in:

- One Identity [Manager](https://support.oneidentity.com/identity-manager/) support
- One Identity Manager online [documentation](https://support.oneidentity.com/identity-manager/technical-documents/)
- Identity and Access [Management](https://www.quest.com/community/products/one-identity/f/identity-manager) community
- One Identity [Manager](https://support.oneidentity.com/identity-manager/training) training portal

# **Globalization**

This section contains information about installing and operating this product in non-English configurations, such as those needed by customers outside of North America. This section does not replace the materials about supported platforms and configurations found elsewhere in the product documentation.

This release is Unicode-enabled and supports any character set. It supports simultaneous operation with multilingual data. This release is targeted to support operations in the following regions: North America, Western Europe and Latin America, Central and Eastern Europe.

The release is localized in the following languages: German

This version has the following capabilities or constraints: Other languages, designated for the Web UI, are provided in the product One Identity Manager Language Pack.

![](_page_54_Picture_11.jpeg)

## **About us**

One Identity solutions eliminate the complexities and time-consuming processes often required to govern identities, manage privileged accounts and control access. Our solutions enhance business agility while addressing your IAM challenges with on-premises, cloud and hybrid environments.

## **Contacting us**

For sales or other inquiries, such as licensing, support, and renewals, visit <https://www.oneidentity.com/company/contact-us.aspx> or call +1-800-306-9329.

## **Technical support resources**

Technical support is available to One Identity customers with a valid maintenance contract and customers who have trial versions. You can access the Support Portal at [https://support.oneidentity.com/.](https://support.oneidentity.com/)

The Support Portal provides self-help tools you can use to solve problems quickly and independently, 24 hours a day, 365 days a year. The Support Portal enables you to:

- Submit and manage a Service Request
- View Knowledge Base articles
- Sign up for product notifications
- Download software and technical documentation
- View how-to videos at [www.YouTube.com/OneIdentity](http://www.youtube.com/OneIdentity)
- Engage in community discussions
- Chat with support engineers online
- View services to assist you with your product

![](_page_55_Picture_15.jpeg)

#### **Copyright 2019 One Identity LLC.**

#### **ALL RIGHTS RESERVED.**

This guide contains proprietary information protected by copyright. The software described in this guide is furnished under a software license or nondisclosure agreement. This software may be used or copied only in accordance with the terms of the applicable agreement. No part of this guide may be reproduced or transmitted in any form or by any means, electronic or mechanical, including photocopying and recording for any purpose other than the purchaser's personal use without the written permission of One Identity LLC .

The information in this document is provided in connection with One Identity products. No license, express or implied, by estoppel or otherwise, to any intellectual property right is granted by this document or in connection with the sale of One Identity LLC products. EXCEPT AS SET FORTH IN THE TERMS AND CONDITIONS AS SPECIFIED IN THE LICENSE AGREEMENT FOR THIS PRODUCT, ONE IDENTITY ASSUMES NO LIABILITY WHATSOEVER AND DISCLAIMS ANY EXPRESS, IMPLIED OR STATUTORY WARRANTY RELATING TO ITS PRODUCTS INCLUDING, BUT NOT LIMITED TO, THE IMPLIED WARRANTY OF MERCHANTABILITY, FITNESS FOR A PARTICULAR PURPOSE, OR NON-INFRINGEMENT. IN NO EVENT SHALL ONE IDENTITY BE LIABLE FOR ANY DIRECT, INDIRECT, CONSEQUENTIAL, PUNITIVE, SPECIAL OR INCIDENTAL DAMAGES (INCLUDING, WITHOUT LIMITATION, DAMAGES FOR LOSS OF PROFITS, BUSINESS INTERRUPTION OR LOSS OF INFORMATION) ARISING OUT OF THE USE OR INABILITY TO USE THIS DOCUMENT, EVEN IF ONE IDENTITY HAS BEEN ADVISED OF THE POSSIBILITY OF SUCH DAMAGES. One Identity makes no representations or warranties with respect to the accuracy or completeness of the contents of this document and reserves the right to make changes to specifications and product descriptions at any time without notice. One Identity does not make any commitment to update the information contained in this document.

If you have any questions regarding your potential use of this material, contact:

One Identity LLC. Attn: LEGAL Dept 4 Polaris Way Aliso Viejo, CA 92656

Refer to our Web site [\(http://www.OneIdentity.com](http://www.oneidentity.com/)) for regional and international office information.

#### **Patents**

One Identity is proud of our advanced technology. Patents and pending patents may apply to this product. For the most current information about applicable patents for this product, please visit our website at [http://www.OneIdentity.com/legal/patents.aspx.](http://www.oneidentity.com/legal/patents.aspx)

#### **Trademarks**

One Identity and the One Identity logo are trademarks and registered trademarks of One Identity LLC. in the U.S.A. and other countries. For a complete list of One Identity trademarks, please visit our website at [www.OneIdentity.com/legal.](http://www.oneidentity.com/legal) All other trademarks are the property of their respective owners.

#### **Legend**

- **WARNING: A WARNING icon indicates a potential for property damage, personal injury, or death.**
- **CAUTION: A CAUTION icon indicates potential damage to hardware or loss of data if instructions are not followed.**
- IMPORTANT, NOTE, TIP, MOBILE, or VIDEO: An information icon indicates supporting information.

![](_page_56_Picture_15.jpeg)